# **Razvoj i implementacija holografske tehnologije u ozbiljnu igru za učenje geometrijskih tijela**

**Kuzman, Martin**

**Undergraduate thesis / Završni rad**

**2022**

*Degree Grantor / Ustanova koja je dodijelila akademski / stručni stupanj:* **University of Dubrovnik / Sveučilište u Dubrovniku**

*Permanent link / Trajna poveznica:* <https://urn.nsk.hr/urn:nbn:hr:155:821851>

*Rights / Prava:* [In copyright](http://rightsstatements.org/vocab/InC/1.0/) / [Zaštićeno autorskim pravom.](http://rightsstatements.org/vocab/InC/1.0/)

*Download date / Datum preuzimanja:* **2024-12-24**

**SVEUČILIŠTE U DUBROVNIKU** UNIVERSITY OF DUBROVNIK

*Repository / Repozitorij:*

[Repository of the University of Dubrovnik](https://repozitorij.unidu.hr)

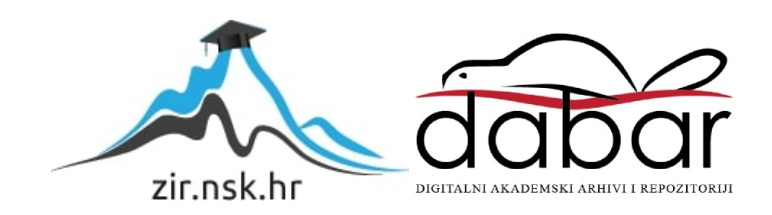

SVEUČILIŠTE U DUBROVNIKU ODJEL ZA ELEKTROTEHNIKU I RAČUNARSTVO

## MARTIN KUZMAN

# RAZVOJ I IMPLEMENTACIJA HOLOGRAFSKE TEHNOLOGIJE U OZBILJNU IGRU ZA UČENJE GEOMETRIJSKIH TIJELA

ZAVRŠNI RAD

Dubrovnik, rujan, 2022.

# SVEUČILIŠTE U DUBROVNIKU ODJEL ZA ELEKTROTEHNIKU I RAČUNARSTVO

# RAZVOJ I IMPLEMENTACIJA HOLOGRAFSKE TEHNOLOGIJE U OZBILJNU IGRU ZA UČENJE GEOMETRIJSKIH TIJELA

## ZAVRŠNI RAD

Studij: Primijenjeno/poslovno računarstvo Kolegij: Objektno orijentirano programiranje Mentor: izv. prof. dr. sc. Krunoslav Žubrinić Komentorica: Ana Kešelj, mag. ing. comp. Student: Martin Kuzman, JMBAG: 0275071587

Dubrovnik, rujan, 2022.

## SAŽETAK

Ovaj rad istražuje mogućnosti holografske projekcije i njene implementacije unutar *Unity* razvojnog okruženja. Iako su hologrami već dugo s nama tek nedavno su se krenule razvijati tehnologije za njegovu projekciju. Mi istražujemo najjednostavniji i najjeftiniji način projekcije koristeći posebnu piramidu. Promotriti ćemo čemu služe ozbiljne igre i koliki utjecaj spajanje zabave i edukacije ima na djecu. Tijekom rada implementirat ćemo holografsku tehnologiju u ozbiljnu igru za učenje geometrijskih tijela. To je igra koja je izrađena u sklopu INNOSID projekta i kao svrhu ima pomoć u edukaciji prvenstveno osoba s poteškoćama u učenju, a naposlijetku i svim ostalim učenicima. Za igru ćemo definirati zahtjeve i na kraju opisati način kako je razvijena.

*Ključne riječi:* hologram; unity razvojno okruženje; ozbiljna igra; holografska projekcija

### ABSTRACT

This thesis explores the possibilities of holographic projection and its implementation in the Unity development environment. Although holograms have been around for a long time, the technologies for their projection have only recently begun to develop. We explore the simplest and most cost-effective way of projection using a special pyramid. We will take a look at what serious games are for and what impact the combination of entertainment and education has on children. In this thesis, we will implement holographic technology in a serious game for learning geometric shapes. This game was developed as part of the INNOSID project and its purpose is to help in the education of people with learning disabilities, and eventually all other students. We will define the requirements for the game and finally describe how it was developed.

*Keywords:* hologram; unity development environment; serious game; holographic projection

## SADRŽAJ

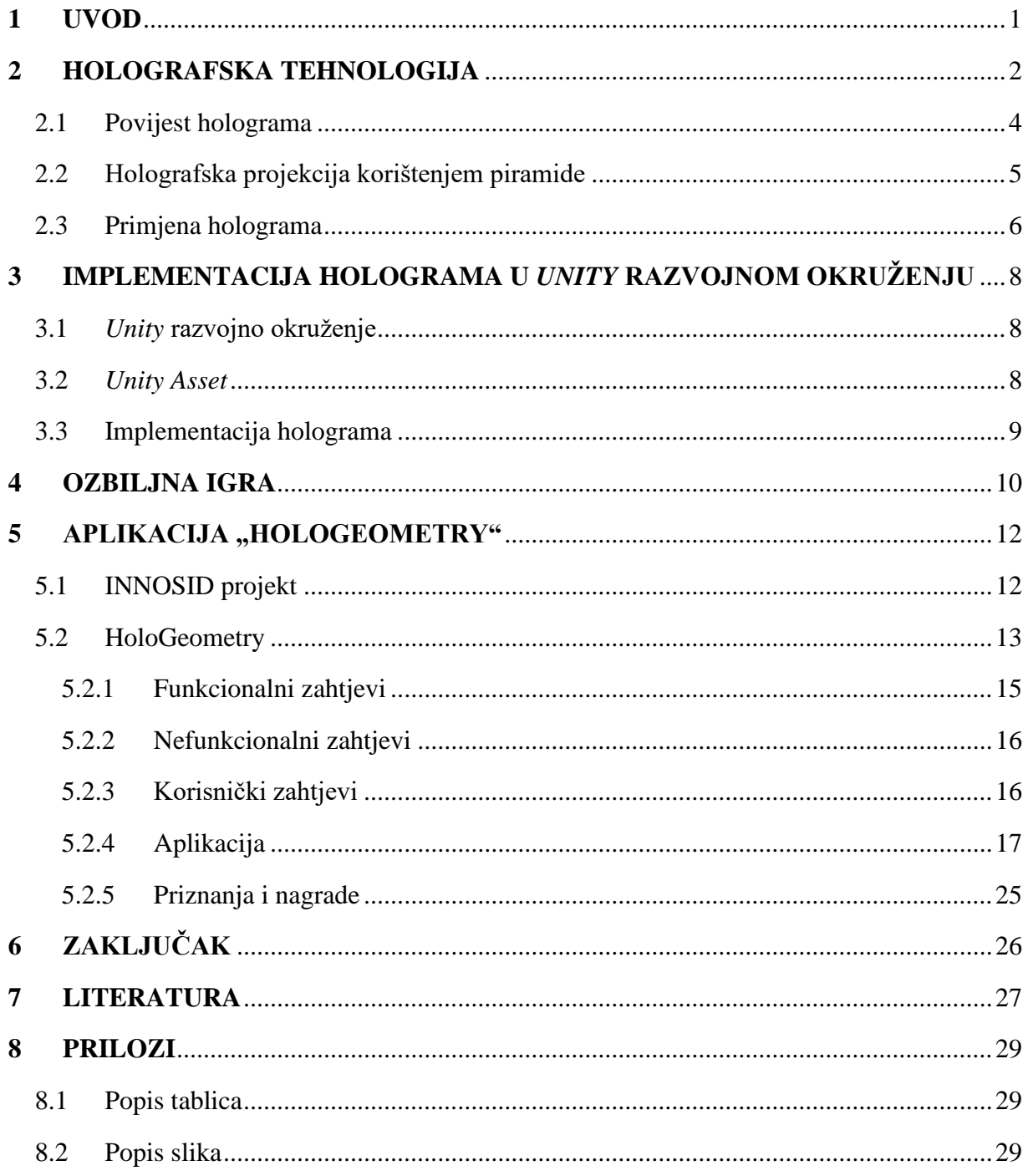

#### <span id="page-5-0"></span>**1 UVOD**

Holografska tehnologija je već dugi niz godina dostupna svuda oko nas. Ona se može vidjeti na novčanicama i osobnim iskaznicama gdje služi za sprječavanje krivotvorenja. Tek se u zadnje razvojem tehnologije došlo do holografske projekcije. Neke od trenutno najbrže rastućih tehnologija su tehnologije virtualne stvarnosti i proširene stvarnosti. Sve veći broj kompanija pokušava spojiti virtualni i stvarni svijet.

Nedavno se i jedna od najvećih svjetskih kompanija, Facebook, odlučila na promjenu poslovne politike i preimenovanjem u Meta započela novi smjer mijenjajući se iz društvene mreže u kompaniju kojoj je cilj spojiti stvarni i virtualni svijet. Hologrami i holografska projekcija savršeno spadaju u tu novu ideju. Trenutno se hologrami najviše prikazuju pomoću posebnih naočala, ali postoje i načini gdje se koristeći refleksiju na plastiku ili staklo prividno stvara iluzija da neki predmet lebdi iznad zaslona. Ova tehnika se sve više upotrebljava pogotovo u marketinške svrhe diljem svijeta.

Tokom zadnje dvije godine studija sam sudjelovao u projektu INNOSID, o kojemu ćemo više napisati kasnije u radu. Projekt je služio za razvoj aplikacija koje će učenicima i studentima s invaliditetom pomagati u svakodnevnom životu. Tokom tog projekta zajedno sa kolegama iz različitih država, Hrvatske, Mađarske, Španjolske i Portugala sam razvio aplikaciju za učenje geometrijskih tijela. Ta aplikacija, pod nazivom HoloGeometry, je ozbiljna igra namijenjena kao pomoć osobama s invaliditetom, odnosno poteškoćama u razvoju, Downovim sindromom i autizmom u lakšem vizualiziranju geometrijskih tijela. Aplikacija koristi holograme za učenje geometrijskih tijela i omogućava interakciju s njima.

S obzirom da sam ja u potpunosti bio zadužen za samu implementaciju holografske tehnologije u tu aplikaciju, u ovome radu ću istražiti kako funkcioniraju hologrami, koje su mogućnosti njene implementacije u U*nity* razvojnom okruženju i na kraju ćemo se dotaknuti aplikacije, opisati je, odrediti zahtjeve i pokazati samu aplikaciju.

### <span id="page-6-0"></span>**2 HOLOGRAFSKA TEHNOLOGIJA**

Holografska tehnologija može se uvrstiti među tehnologije koje trenutno bilježe veliki rast i napredak. Razlog tomu su sve veća ulaganja u tehnologije proširene i virtualne stvarnosti. Hologram je 3D prikaz nekog objekta koji je nastao interferencijom laserskih ili svjetlosnih zraka. Iako se čini da su slabo korišteni, hologrami su svuda oko nas. Najbolji primjer su dokumenti, poput osobnih iskaznica ili putovnica, i novčanice. Na oba primjera možemo, gledajući pod različitim kutom, vidjeti fotografiju ili tekst koji se mijenja. Primjer je prikazan na slici 1. Ovo služi zaštiti od krivotvorenja. Godinama su hologrami bile samo fotografije na posebnom holografskom materijalu, zapisane na njega usmjeravanjem lasera pod različitim kutovima gdje se zbog interferencije laserskih zraka dobiva fotografija, koja se gledajući pod različitim kutovima doima trodimenzionalna. Danas imamo dvije vrste holograma: stereotipne i realistične [1].

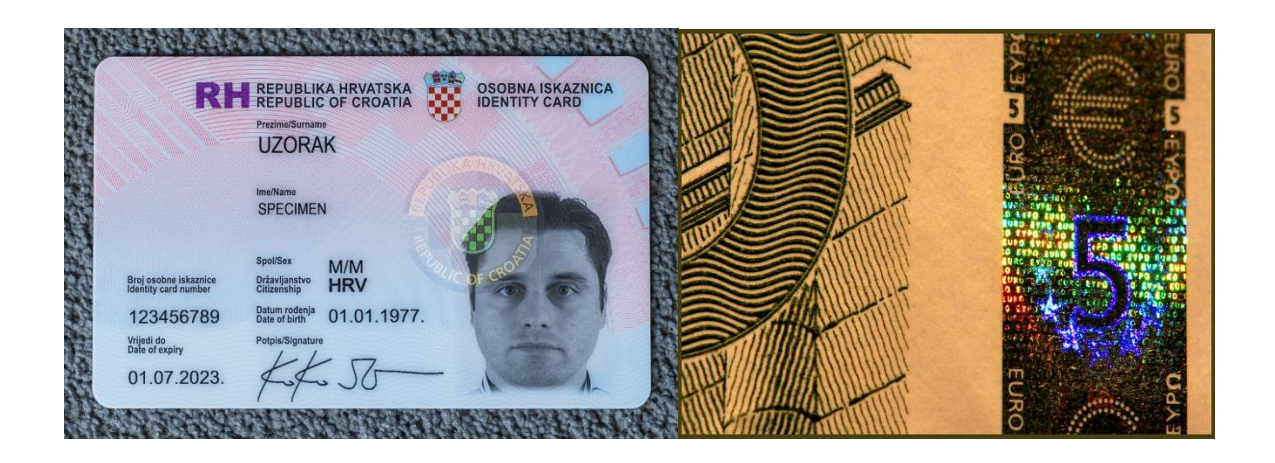

*Slika 1 Hologram na osobnoj iskaznici (lijevo) [2] i hologram na novčanici (desno) [3]*

<span id="page-6-1"></span>Stereotipni hologram je tip holograma koji se kreira putem računala, a za prikazivanje se koriste naočale za proširenu stvarnost. Microsoft je bio prva kompanija koja je predstavila ovu tehnologiju, kada je 2015. godine predstavila HoloLens naočale, prikazane na slici 2. Danas se ovaj tip tehnologije većinom koristi za proširenu stvarnost. Glavna namjena je za prikazivanje virtualnog radnog okruženja, za edukativne svrhe i za obavljanje virtualnih razgovora [1]. Osnovni nedostatak stereotipnih holograma je taj što za vidjeti hologram svatko treba imati navedene naočale, što predstavlja veliki trošak i ulaganje.

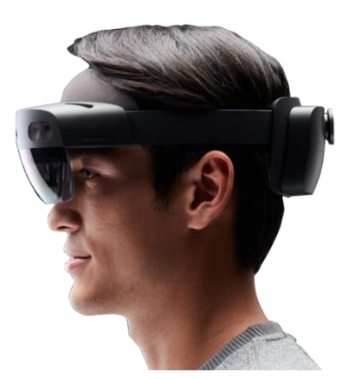

*Slika 2 Microsoft HoloLens [4]*

<span id="page-7-0"></span>Realistični hologrami koriste neki materijal za prikazivanje trodimenzionalnog objekta. Holografija je posebna vrsta fotografije koja korištenjem lasera zapisuje 3D objekt na posebnom holografskom materijalu. Umjesto lasera se može koristiti običan izvor svjetlosti, ali s njime ne možemo dobiti realističan prikaz kao s laserom. Laser se pokazao najbolji jer daje koherentan izvor svjetlosti. Laserska zraka lomi se na dva dijela. Prvi dio zrake se odbija od željeni objekt kojega želimo snimiti, dok drugi dio zrake pada direktno na holografski materijal. Te dvije zrake tvore interferencijski uzorak koji se zapisuje na materijal [5]. Navedeni postupak prikazan je na slici 3, dok se rezultat ovakvog načina snimanja može vidjeti na slici 4.

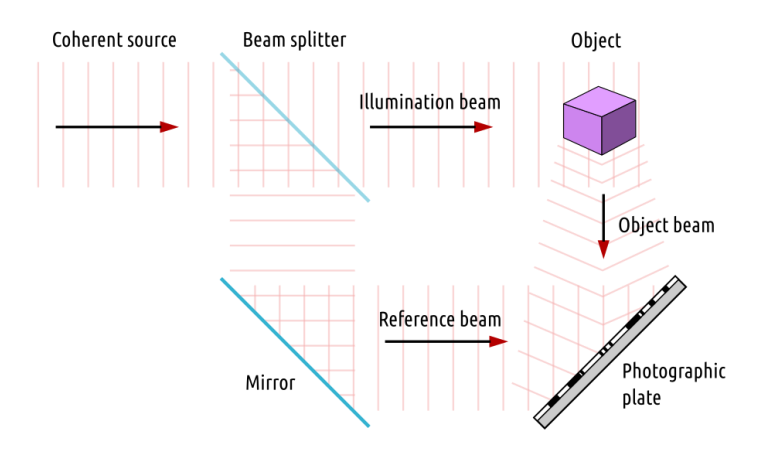

<span id="page-7-1"></span>*Slika 3 Snimanje holograma [6]*

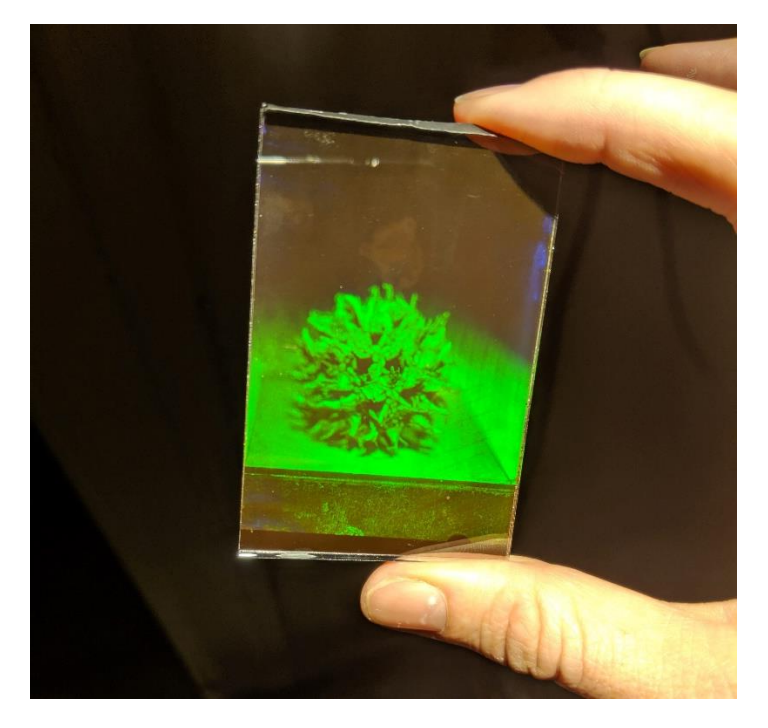

*Slika 4 3D objekt zapisan u holografskom materijalu [7]*

#### <span id="page-8-1"></span><span id="page-8-0"></span>2.1 Povijest holograma

Dennis Gabor, britanski znanstvenik smatra se začetnikom holografije. On je prilikom rada na poboljšanju elektronskog mikroskopa 1948. godine ustvrdio da ako dobivenu sliku dekodira koherentnim izvorom svijetlosti može dobiti puno bolju rezoluciju slike. Limitiran tadašnjom tehnologijom, svoju teoriju nije mogao dokazati koristeći tadašnje elektronske mikroskope, pa je odlučio teoriju isprobati na običnom fotografskom filmu. Koristeći vidljivu svijetlost uspio je zabilježiti difrakciju nefokusiranih zraka elektronskih valova. Ta fotografija je prvi stvoreni hologram i vidljiva je na slici 5. Gabor ga je nazvao hologram od grčkih riječi *holos* što znači cijeli ili potpuni i od riječi *grafos* što znači pišem ili crtam. S obzirom da je koristio vidljivu svijetlost, a ne koherentni izvor svijetlosti njegova fotografija nije bila najbolje kvalitete [8] [9].

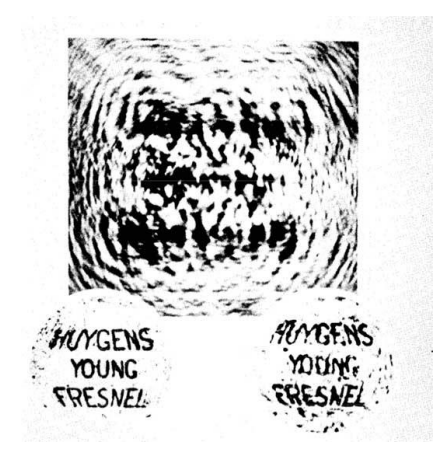

*Slika 5 Prvi hologram [10]*

<span id="page-9-1"></span>Razvoj holograma nije napredovao sve do 1960-ih godina kada je otkriven laser. Koherentna svojstva laserskih zraka savršeno su se uklopila u Gaborovu teoriju. Znanstvenici Emmett Leith i Juris Upatnieks su uz pomoć lasera uspjeli kreirati prvi hologram 3D objekta u visokoj rezoluciji. Nakon njihovih otkrića interes za hologramima je naglo porastao, kao i razvoj tehnologije za kreiranje istih. Razvijeni su i brojni načini snimanja holograma, pa tako imamo *off-axis* holograme, prijenosne holograme, refleksijske holograme itd. [8] [9] [10].

#### <span id="page-9-0"></span>2.2 Holografska projekcija korištenjem piramide

Za potrebe ovoga rada hologram ćemo prikazivati korištenjem posebne piramide. Ova projekcija se bazira na refleksiji. Piramida je napravljena od stakla ili reflektirajuće plastike. Vrh piramide je otkinut tako da kad se položi na zaslon, između zaslona i bridi piramide tvori se kut od 45 stupnjeva. Sa zaslona se slika reflektira od stranica piramide i promatrač ima dojam da slika lebdi unutar piramide. Ova pojava se može vidjeti na slici 6.

<span id="page-9-2"></span>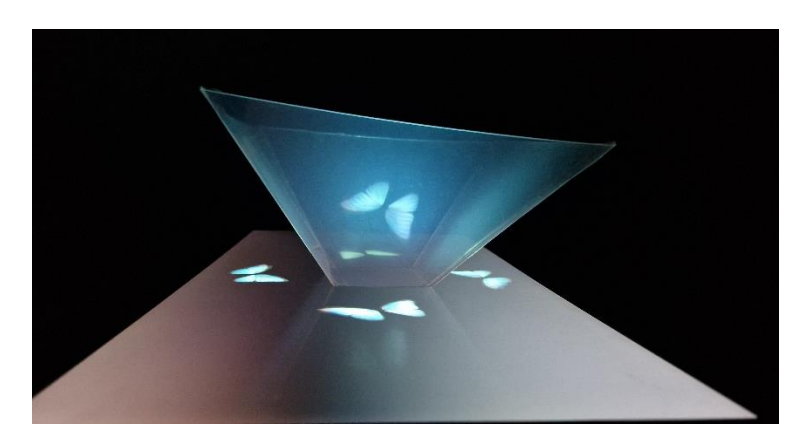

*Slika 6 Primjer holografske projekcije koristeći piramidu*

Izrada piramide za holografsku projekciju je poprilično jednostavna. Prvo moramo utvrditi veličinu zaslona kojeg koristimo za projekciju, odnosno dimenzije prostora na zaslonu gdje će se prikazivati hologram. Nakon što izmjerimo dijagonalu od gornjeg lijevog do donjeg desnog kuta zaslona, potrebno je na običnom papiru konstruirati jednakostranični trokut kojem su stranice točno pola duljine od izmjerene duljine zaslona. Zatim je potrebno dvije stranice trokuta podijeliti na 3/10 duljine dužine stranice. Te dvije točke povežemo pravcem koji je paralelan s trećom stranicom. Na kraju taj dio otkinemo i dobijemo trapez, odnosno jednu stranicu naše piramide. Po dobivenom trapezu je potrebno od plastike izrezati četiri strane piramide. Te strane zalijepimo zajedno i imamo piramidu za holografsku projekciju [11].

Kako bi postigli što bolju kvalitetu holograma bitno je da je plastika što prozirnija i da prilikom sastavljanja piramide imamo što savršeniji spoj između stranica piramide. Za spajanje je preporučljivo koristiti prozirno ljepilo.

Ovaj način holografske projekcije je u zadnje vrijeme sve popularniji. Razlog tomu je mala cijena materijala za izradu piramide koja se koristi za projekciju. Također velika prednost u odnosu na neke druge metode, poput HoloLens naočala je ta što nije potrebno imati nikakvo pomagalo za vidjeti hologram, dovoljno je samo da se piramida postavi u visinu očiju.

#### <span id="page-10-0"></span>2.3 Primjena holograma

Hologrami su danas najkorišteniji na ispravama, bankovnim karticama, novčanicama i sličnim predmetima gdje se koriste kao jedna od zaštita protiv krivotvorenja. S razvojem tehnologije, krenula je upotreba i u poljima medicine i obrazovanja. U medicini se istražuje upotreba holografske tehnologije za prikaz rendgenskih snimaka kao i snimaka magnetske rezonance. Iskorak u tome području bi uvelike pomogao liječnicima kod bržeg i boljeg pregleda snimaka i davanja bolje dijagnoze [12]. Hologrami polako pronalaze put i do sektora obrazovanja. Uvodeći ovu tehnologiju učenici i studenti imaju mogućnost boljeg prikaza određenih problema koje moraju savladati. Za učenike nižih razreda i za osobe s poteškoćama u razvoju, hologrami mogu pomoći za lakše razumijevanje pojedinih dijelova gradiva, ali o tome ćemo pisati kasnije u radu.

Velike telekomunikacijske tvrtke rade na razvoju holografskih video poziva. 2017. godine Verizon i Korea Telecom su ostvarile prvi holografski poziv. Danas možemo vidjeti sve više i više reklama koje koriste neku vrstu holografske tehnologije. Prednosti su te što možemo

detaljnije vidjeti proizvod koji se reklamira, a uz to hologrami privlače dosta pažnje sami po sebi, pa je broj osoba koji reagiraju na reklamu veći [1] [12].

## <span id="page-12-0"></span>**3 IMPLEMENTACIJA HOLOGRAMA U** *UNITY* **RAZVOJNOM OKRUŽENJU**

#### <span id="page-12-1"></span>3.1 *Unity* razvojno okruženje

*Unity* je razvojno okruženje namijenjeno razvoju 2D i 3D višeplatformskih igara. Razvijeno je 2005. godine od strane Unity Technologies, i primarna svrha je bila razviti razvojno okruženje pomoću kojega svi korisnici koristeći njegove mnogobrojne alate mogu brzo i jednostavno započeti izradu računalne igre. U vrijeme izlaska to je bila novost na tržištu jer su sve veće kompanije, koje se bave razvojem računalnih igara, imali svoja vlastita razvojna okruženja koja nisu bila dostupna javnosti. Posljedica je bila da su manje kompanije morale za svoje igre raditi sve od početka, primjerice morale su raditi renderiranje slike, fiziku kretanja likova, detekcije kolizije među objektima u igri itd. To je uvelike povećavalo troškove i vrijeme izrade. *Unity* je omogućio svima da "uskoče" u razvoj računalnih igara bez potrebe za razvojem osnovnih stvari koje pokreću igru [13] [14].

*Unity* osim što je "*game engine*" je zapravo jedno kompletno rješenje, koje osim što pruža one bitne mogućnosti korištene za pokretanje igara, ima i cijelo sučelje koje omogućuje jednostavnu izradu sučelja igre, animacije, 3D oblike i brojne druge stvari. Njegova jednostavnost je tolika da osobe sa minimalnim iskustvom u razvoju igara mogu bez problema razviti i pokrenuti igru. *Unity* podržava razvoj i 2D i 3D igara, a za svaku od njih postoje određeni setovi alata koji se mogu koristiti prilikom izrade igre [13].

U *Unityj*u svaku razinu, odnosno segment igre dijelimo na scene. Svakoj sceni možemo pridodati više igraćih objekata (engl. *game object*). Igraći objekt može biti karakter s kojim korisnik upravlja, stablo, pozadina, posebni objekt za provjeru kolizija itd. Za svaki objekt imamo opcije uređivanja osnovnih parametara koristeći grafičko sučelje bez potrebe za pisanje skripti. Ako pak trebamo dodati neke veće promjene ili posebnu logiku, za to možemo napisati skriptu koristeći programski jezik C#. Skripte se lako primijene na pojedini objekt ili na kompletnu scenu [13]

#### <span id="page-12-2"></span>3.2 *Unity Asset*

*Unity Asset* je dodatak koji možemo dodati u projekt. To mogu biti 2D teksture, 3D modeli, audio datoteke, razni alati koji nam pomažu prilikom izrade projekata za virtualnu stvarnost ili pak za strojno učenje. Također imamo i brojna proširenja za aplikacije koja nam mogu omogućiti reklame ili kupnju unutar igre. Sve ovo može biti već izrađeno od strane Unity Technologies ili članova zajednice koji svoje dodatke postave na *Unity Asset Store. Unity Asset Store* je web stranica koja na jednom mjestu sadrži sve dodatke i omogućuje nam da uz par klikova ubacimo dodatak u naš projekt. Postoje besplatni i plaćeni dodatci. Bilo tko može izraditi dodatak i objaviti ga. Cilj je da zajednica objavljuje svoje radove i time jedni drugima pomažu u izradi projekata [15].

#### <span id="page-13-0"></span>3.3 Implementacija holograma

Za prikazivanje holograma koristit ćemo holografsku piramidu opisanu u prethodnom poglavlju. Za uspješan prikaz holograma potrebno je na crnoj pozadini model kopirati četiri puta. Svaki od tih modela je jednako udaljen od centra i rotiran za 90 stupnjeva, tako da jedan model bude okrenut od naprijed, jedan od nazad, jedan s lijeve strane i zadnji s desne strane, što je vidljivo na slici 7. Time postižemo da kada stavimo piramidu za holografsku projekciju imamo uvjerljivi prikaz modela sa svih strana. Za potrebe ovoga rada, nakon istraživanja ponuđenih mogućnosti i rješenja, odlučeno je koristiti *asset* pod nazivom "Hologram Pyramid". *Asset* je besplatan, ima ocjenu 5 od 5 i jednostavan je za implementiranje. Izabrao sam ga jer se odlično prilagođava različitim veličinama ekrana, a programski kod je jako uredan i jednostavan za rađenje izmjena.

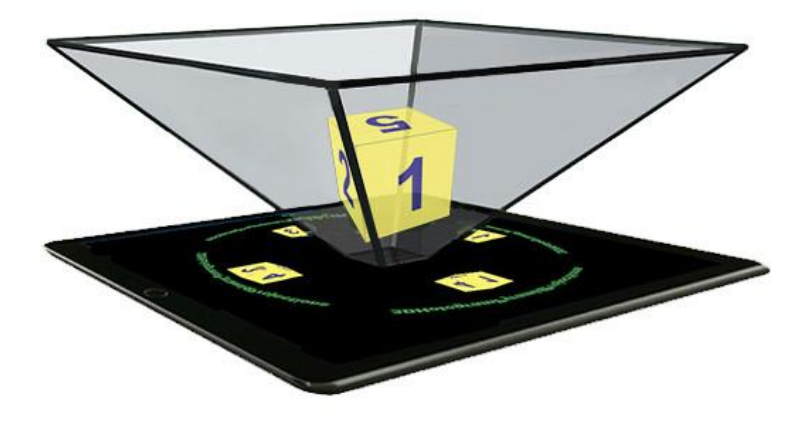

<span id="page-13-1"></span>*Slika 7 Primjer projekcije holograma [16]*

#### <span id="page-14-0"></span>**4 OZBILJNA IGRA**

Ozbiljna igra je igra kojoj glavna svrha nije zabava već učenje. Koristi se u raznim područjima kao što su edukacija, zdravstvo, marketing i mnoga druga. Ozbiljne igre koriste aspekt zabave kako bi korisnike potakli na učenje i svladavanje novih vještina. U edukaciji ozbiljne igre koristimo kako bi učenici savladali neki predmet kroz igru i zabavu. Ovakve igre se zovu edukacijske igre i najrašireniji su tip ozbiljnih igara. Ozbiljne igre koristimo i u medicini, u rehabilitaciji, gdje pokrete i vježbe koje pacijent radi prikazujemo kao pokrete u igri. Također se koriste za učenje medicinskih procedura kroz razne simulacije. Još se koriste i u poslovnom svijetu za poticanje timskog rada i razvijanje novih vještina [17].

Prednosti korištenja ozbiljnih igara u odnosu na tradicionalne metode učenja su [17]:

- Veća uključenost: Igre su dizajnirane da sa svojim sustavom napretka i nagrađivanja korisnika potaknu da nastavi igrati sve više i više kako bi dobio nove nagrade ili prešao na sljedeću razinu.
- Siguran prostor za eksperimentiranje: U stvarnom svijetu svaka naša akcija ima neke posljedice. Igre nam omogućuju sigurna, virtualna okruženja u kojima se ne moramo brinuti za štetu koja bi se eventualno mogla dogoditi.
- Zabava: Razne studije su otkrile da učenici, koji koriste igre za učenje, doživljavaju puno više pozitivnih emocija. To ih još više potiče na učenje za razliku od tradicionalnih metoda učenja.

Interaktivnost igara je jedna od ključnih elemenata koji igru čine zabavnom. Korisnikove odluke i akcije ovise o tome hoće li prijeći razinu i koji će biti ishod. Ljudi uče na temelju pokušaja i pogreške. Igre omogućuju da eksperimentiramo sa slučajevima iz stvarnog svijeta u virtualnome svijetu, bez da se brinemo hoće li naše odluke u igri utjecati na stvarni svijet. To uvelike pomaže prilikom učenja i pomaže nam da neke scenarije izvježbamo više puta. Ako je moguće, igra treba biti što ljepše i zabavnije dizajnirana. Priča u igri treba biti što jednostavnija kako bi se kompleksne teme napravile jednostavnima za učenje. Ako koristimo sustav nagrađivanja i napredovanja njega moramo prilagoditi ciljanoj skupini. Primjerice osnovnoškolcima ne možemo dati da rješavaju kompleksne matematičke zadatke jer nemaju dovoljno znanja za njih. Davanje zadataka koji su preteški rezultira gubljenjem interesa za

igrom i napretkom. Rješenje je s vremenom pratiti napredak korisnika pa postepeno podizati razinu složenosti zadataka. Također nagrađivanje za svaki uspješno riješen zadatak potiče korisnika da nastavi igrati [17].

### <span id="page-16-0"></span>**5** APLIKACIJA "HOLOGEOMETRY"

#### <span id="page-16-1"></span>5.1 INNOSID projekt

INNOSID, punog naziva "*Innovative solutions based on new technologies to improve the social inclusion of people with disabilities*" odnosno "Inovativna rješenja zasnovana na novim tehnologijama za unaprjeđenje društvene uključenosti osoba s invaliditetom", je projekt kojem je nositelj Fakultet elektrotehnike i računarstva sa Sveučilišta u Zagrebu. Logotip, s opisom je prikazan na slici 8. Cilj projekta jest poboljšanje društvene uključenosti osoba s invaliditetom tako što će se razviti inovativna IT rješenja zasnovana na novim tehnologijama. U projekt je uključeno šest visokoobrazovnih institucija, dvije iz Hrvatske i po jedna iz Mađarske, Francuske, Španjolske i Portugala i jedna nevladina organizacija, Hrvatska udruga za Down sindrom.

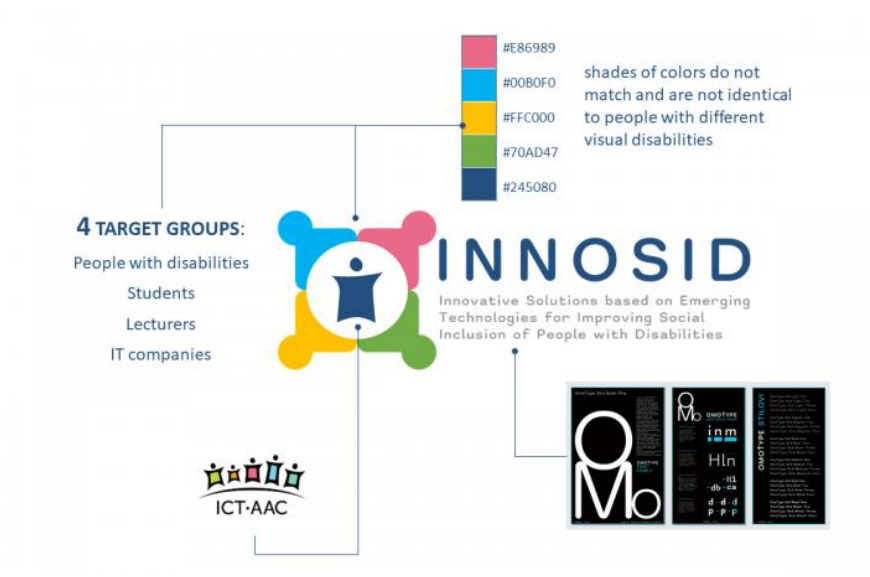

#### *Slika 8 INNOSID logotip [18]*

<span id="page-16-2"></span>Osim osoba s invaliditetom, projekt cilja i na studente, srednjoškolce i studente, predavače sa institucija uključenih u projekt i IT tvrtke. Unutar logotipa su različitom bojom prikazane svaka od ciljanih skupina. Prikazani su kao četiri osobe koje se drže za ruke. To simbolizira timski rad u kojem svi sudionici rade zajedno na postizanju cilja INNOSID projekta [18].

INNOSID je dio ICT-AAC kompetencijske mreže ("Kompetencijska mreža zasnovana na informacijsko-komunikacijskim tehnologijama za inovativne usluge namijenjene osobama sa složenim komunikacijskim potrebama"). Mreža je uspostavljena od strane sastavnica Sveučilišta u Zagrebu, partnerskih institucija, udruga i poduzeća s ciljem da se ostvari kontinuitet suradnje te da se uz pomoć znanja i tehnologije pomogne u razvoju osobama sa složenim komunikacijskim potrebama [19].

Projekt je trajao tri godine tokom kojih je prevedeno pet ICT-AAC alata na hrvatski, engleski, španjolski, mađarski, francuski i portugalski jezik te su razvijena još dva nova ICT-AAC alata temeljena na novim tehnologijama za poboljšanje društvene uključenosti osoba s invaliditetom. Održana su tri događaja na kojima su predavači sa sveučilišta sudionika imali priliku raditi na istraživanju potreba osoba s invaliditetom i daljnjem razvoju projekta [20]. Nadalje, održana je radionica u Dubrovniku i *hackathon* u Valenciji. Na oba događaja studenti sa sveučilišta članica projekta su razvijali aplikacije uz pomoć dodijeljenih stručnih mentora. U Dubrovniku se razvijao prototip, a zatim u Valenciji sama aplikacija. Aplikacije su temeljene na jednoj od novih tehnologija kao što su hologrami, proširena stvarnost, virtualna stvarnost i umjetna inteligencija. Studenti su bili međusobno podijeljeni u grupe, gdje je svaka grupa bila zaslužena za jednu aplikaciju. Grupe su tvorene tako da u svakoj bude po jedan student sa svakog sveučilišta kako bi se potaknuo timski rad i razvijala komunikacija i rad u međunarodnim timovima. Oba događaja su organizirana kao miješana mobilnost, odnosno prvi dio je bila virtualna mobilnost gdje su se studenti upoznali preko nekog od komunikacijskih kanala i tu započeli na razvoju ideje za aplikaciju, dok se u drugom dijelu održala fizička mobilnost tijekom koje su svi studenti sudjelovali na radionici, odnosno *hackathonu*, u trajanju od dva tjedna. Tokom ta dva tjedna završavalo se započeto tijekom virtualne mobilnosti i radilo na boljem upoznavanju i razvoju osobnih, društvenih i komunikacijskih vještina.

#### <span id="page-17-0"></span>5.2 HoloGeometry

Jedna od aplikacija koja je izrađena tijekom INNOSID radionica i *hackathona* je HoloGeometry. Logotip aplikacije je prikazan na slici 9. Aplikacija je zamišljena kao ozbiljna igra za učenje geometrijskih tijela. Aplikacija je razvijena za računala i mobilne uređaje, a za lakšu vizualizaciju geometrijskih tijela koristi holografsku tehnologiju. Na engleskom je jeziku i pri izradi vodilo se računa o pristupačnosti, pa tako svako geometrijsko tijelo ima i pisani i audio opis. Pored toga moguće je promijeniti font u font prilagođen osobama s disleksijom.

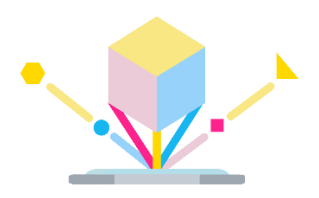

#### *Slika 9 Logotip aplikacije HoloGeometry*

<span id="page-18-0"></span>Aplikacija sadrži tri igre. U prvoj igri cilj je postavljen na učenje geometrijskih tijela. Korisnici se mogu upoznati sa 4 različita geometrijska tijela: kuglom, piramidom, valjkom i kockom. Svako geometrijsko tijelo ima pisani i audio opis. Hologram je moguće povećati i smanjiti kao i rotirati. Moguće je i mijenjanje boje holograma. Sva ta moguća podešavanja služe kako bi korisnici mogli što bolje vizualizirati 3D oblik. Druga igra slična je prvoj, ali korisniku služi za utvrđivanje znanja stečenog u prvoj igri. U njoj se prikazuje nasumično odabrani hologram, a korisnik mora pogoditi o kojemu geometrijskom tijelu je riječ. I u toj igri je omogućeno mijenjanje veličine, rotiranje i boje holograma. Ako korisnik pogriješi, ima mogućnost pristupa pomoći u vidu teksta koji opisuje prikazani hologram. Treća igra je kviz. U njemu se postavljaju nasumična pitanja o raznim geometrijskim tijelima. Na kraju kviza korisnik dobije statistiku o točnosti njegovih odgovora.

Ciljana skupina su svi koji vole matematiku i žele učiti geometriju. Veliki broj učenika, pogotovo u nižim razredima osnovne škole ima problem s vizualizacijom geometrijskih tijela nacrtanih u udžbenicima i bilježnicama. Ovo se naziva ostensivni fenomen. Nekad čak mogu raspoznati geometrijsko tijelo nacrtano iz jedne perspektive, dok to isto tijelo iz malo drugačije perspektive ne mogu vizualizirati. Ovom aplikacijom pomažemo osobama koji pate od ovog fenomena omogućujući im da vizualiziraju i vrše interakciju s geometrijskim tijelom. Promjenom boje, veličine i rotiranjem, mogu vidjeti geometrijsko tijelo iz različitih perspektiva. To im pomaže u učenju i poboljšanju raspoznavanja i vizualizacije geometrijskih tijela. Aplikacija je također namijenjena i ostalim studentima željnima učenja. Važna ciljna skupina aplikacije su osobe sa Downovim sindromom i autizmom. S obzirom na to da imaju poteškoća u učenju, koncentraciji i pamćenju, najbolji tip učenja za njih jest kroz igru i zabavu. Većina igara danas matematiku podučava samo u smislu brojeva. Geometrija je za njih veoma bitna kako bi bili u stanju raspoznavat razne predmete oko njih. Izradom ove aplikacije direktno im pomažemo u radu i razvoju i lakšem shvaćanju svijeta oko njih. Aplikacija je zamišljena da kroz igru i zabavu uči o geometrijskim tijelima. Hologrami i interakcija s njima tim osobama pruža drugačiji pogled na geometriju i matematiku [21].

### <span id="page-19-0"></span>5.2.1 Funkcionalni zahtjevi

<span id="page-19-1"></span>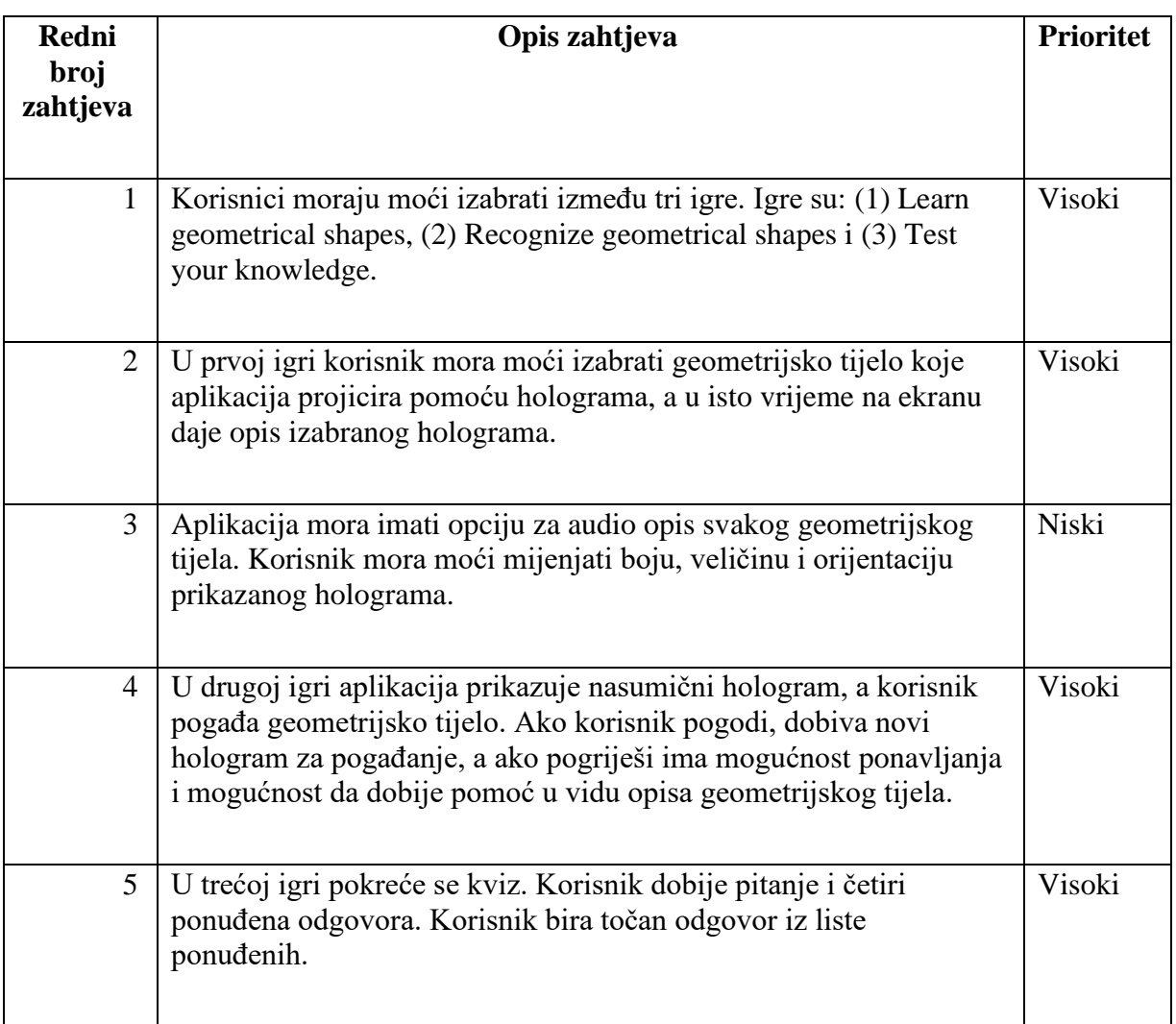

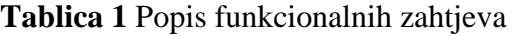

## <span id="page-20-0"></span>5.2.2 Nefunkcionalni zahtjevi

<span id="page-20-2"></span>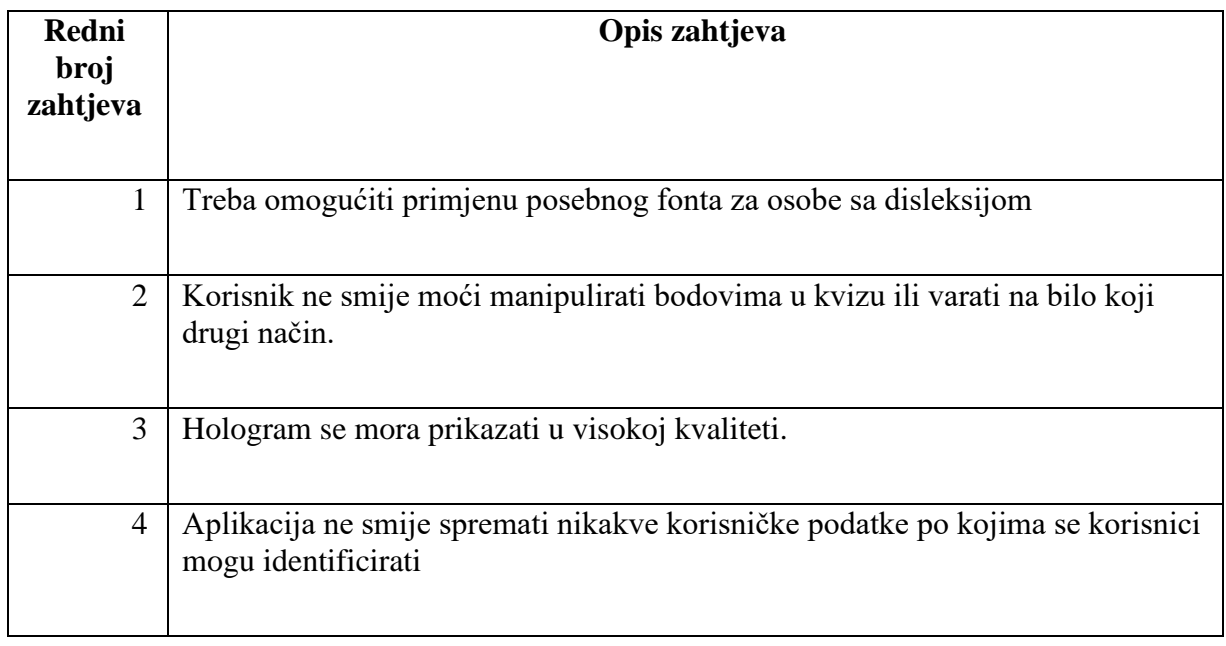

## **Tablica 2** Popis nefunkcionalnih zahtjeva

## <span id="page-20-1"></span>5.2.3 Korisnički zahtjevi

Jedini korisnik ove aplikacije je osoba koja želi učiti geometrijska tijela.

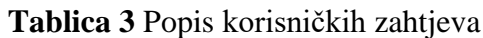

<span id="page-20-3"></span>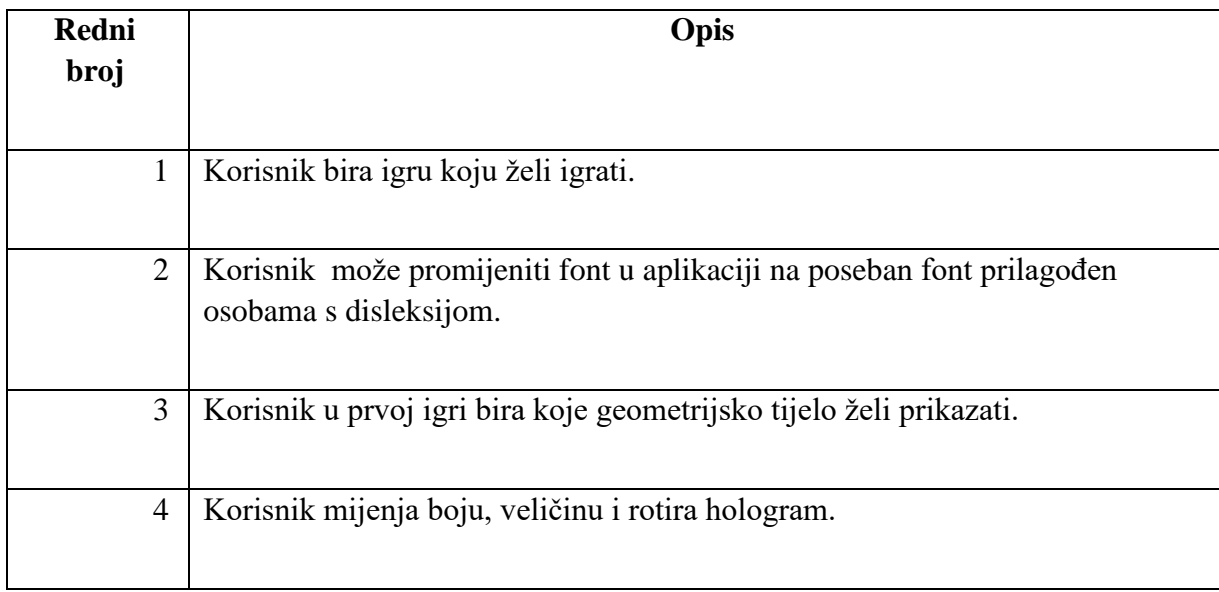

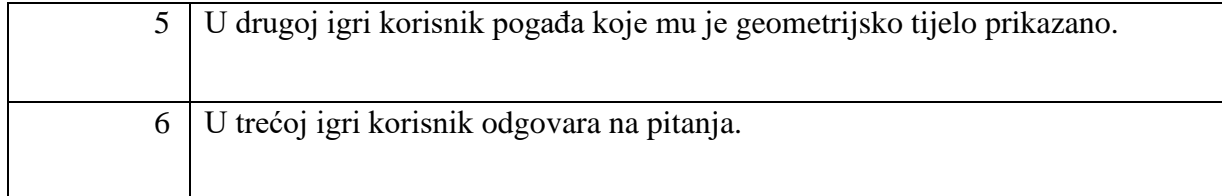

#### <span id="page-21-0"></span>5.2.4 Aplikacija

Za razvoj aplikacije koristilo se *Unity* razvojno okruženje. Među timom su podijeljeni zadaci vezani uz razvoj aplikacije, a moj fokus je bio na implementaciji holograma u aplikaciju. Za to sam koristio *Unity asset* "Hologram pyramid".

Aplikacija pri pokretanju prikazuje zaslon s mogućnosti odabira jedne od tri igre, što je vidljivo na slici 10. Na zaslonu su prikazane i dvije tipke, jedna za opcije pristupačnosti (standardna ikona za opcije pristupačnosti) i druga za informacije o aplikaciji (ikona sa slovom "i"). Te dvije tipke su prisutne na gotovo svakom zaslonu aplikacije. Također postoji tipka za izlazak iz aplikacije.

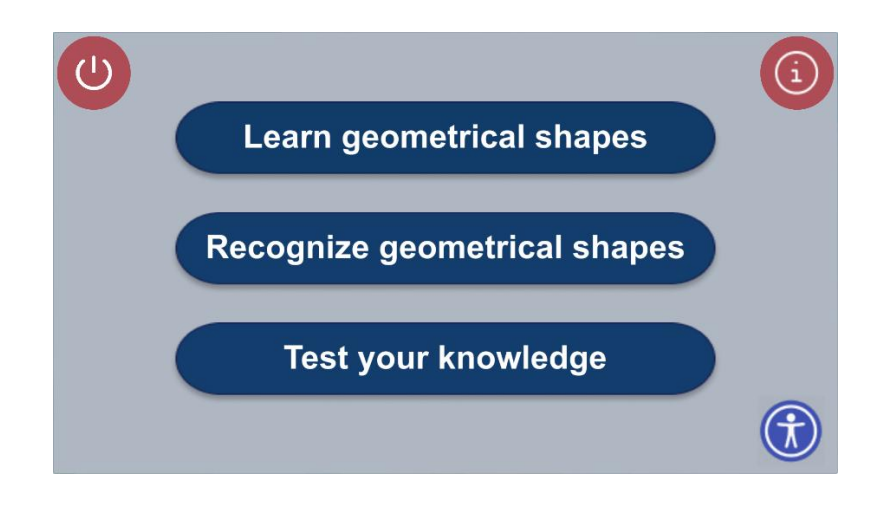

#### *Slika 10 Početni zaslon*

<span id="page-21-1"></span>Klikom na tipku u gornjem desnom kutu otvara se zaslon s informacijama o aplikaciji kojeg možemo vidjeti na slici 11. Odabirom prve igre pod nazivom "Learn geometrical shapes" otvara se zaslon na kojem se može izabrati geometrijsko tijelo koje želimo prikazati. Izgled zaslona prikazan je na slici 12. Možemo izabrati između četiri geometrijska tijela, redom: piramida, kocka, valjak i kugla. Svoj odabir potvrđujemo klikom na "Select shape" i potom odlazimo na zaslon prikazan na slici 13, na kojem imamo opis tog geometrijskog tijela, njegov hologram i mogućnost interakcije s hologramom.

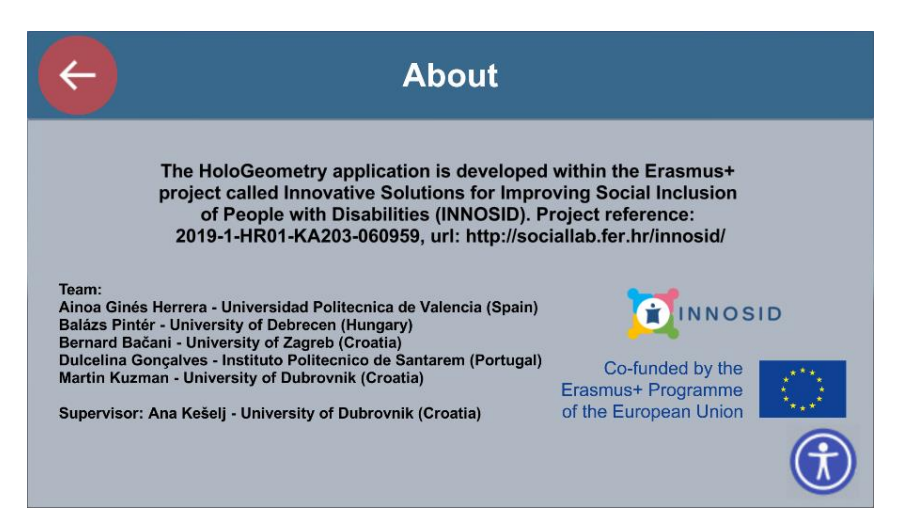

*Slika 11 Informacije o aplikaciji*

<span id="page-22-0"></span>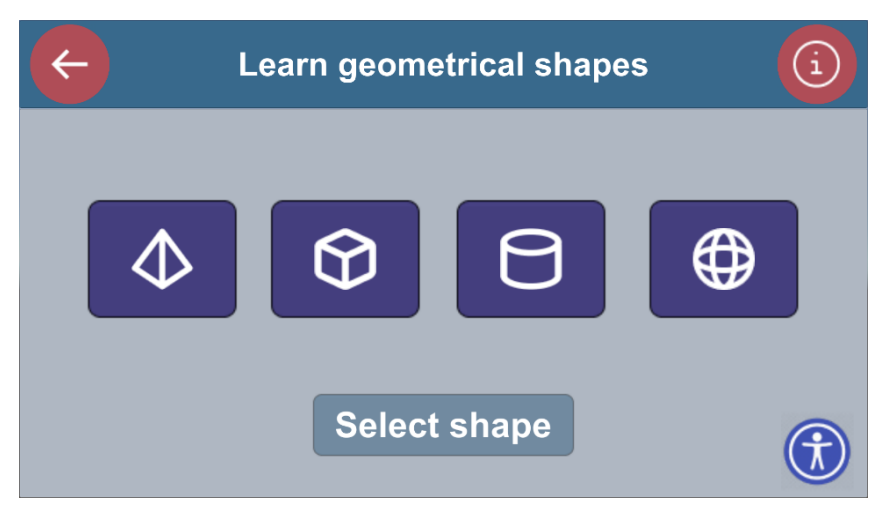

*Slika 12 Odabir geometrijskog tijela*

<span id="page-22-1"></span>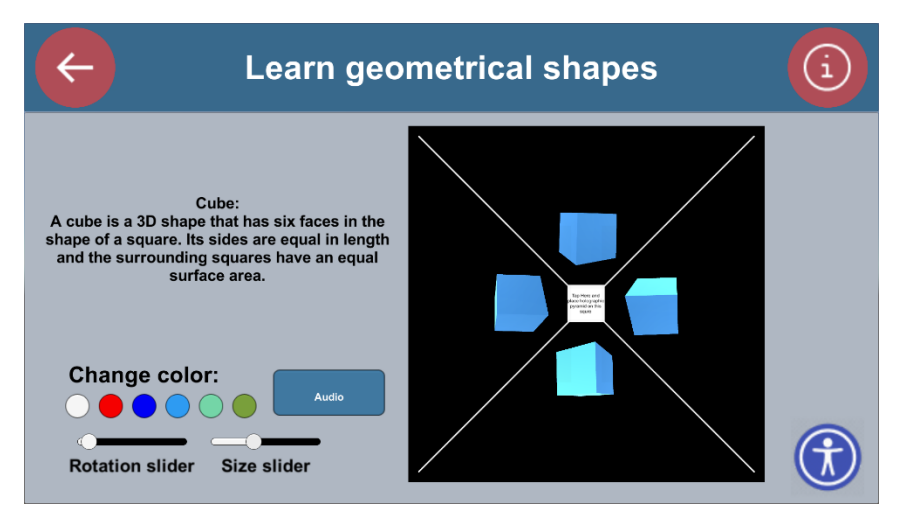

<span id="page-22-2"></span>*Slika 13 Opis geometrijskog tijela sa hologramom*

Kako bi vidjeli hologram potrebno je koristiti piramidu za holografsku projekciju koju smo spominjali ranije u radu. Piramidu treba izraditi po dimenzijama dijagonale crnog kvadrata u kojem se prikazuje hologram. Na slici 14 se može vidjeti kako hologram izgleda.

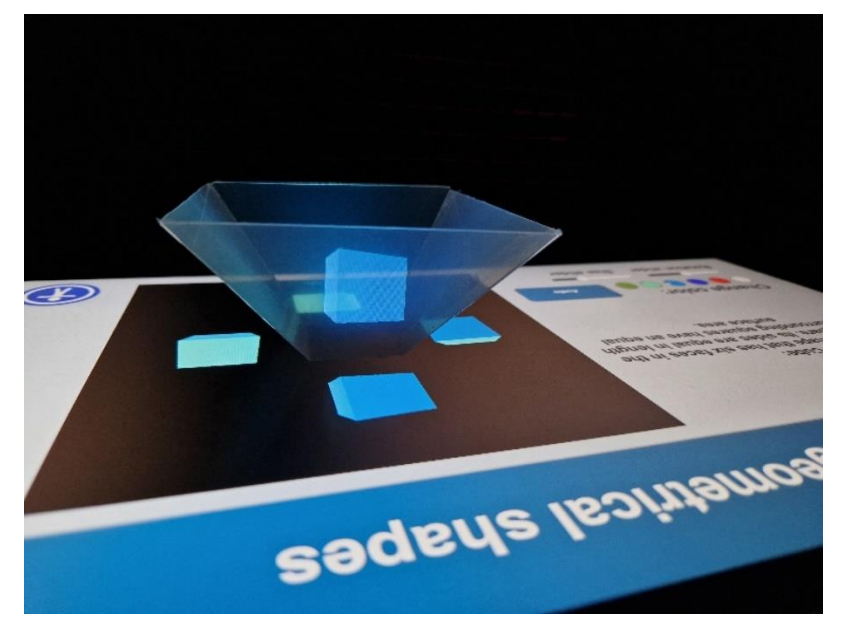

*Slika 14 Holografska projekcija kocke*

<span id="page-23-0"></span>S obzirom da je aplikacija od početka bila zamišljena tako da bude pristupačna što većem broju ljudi, uvedeno je par opcija pristupačnosti. Hologramu je moguće mijenjati boju. Moguće boje su bijela, crvena, modra, svijetlo plava, svijetlo zelena i tamno zelena. Također je moguće rotirati hologram kako bi dobili bolju percepciju da se radi o trodimenzionalnom obliku. Hologram se može i uvećati i umanjiti što omogućuje da se aplikacija nesmetano može koristiti i kod malih i kod velikih ekrana uređaja. Moguće je i poslušati audio zapis s opisom geometrijskog tijela. Osim ovih opcija na svim zaslonima u donjem desnom kutu imamo tipku za opcije pristupačnosti. Klikom na nju sav tekst u aplikaciji se prikazuje fontom za osobe s disleksijom, što je prikazano na slici 15.

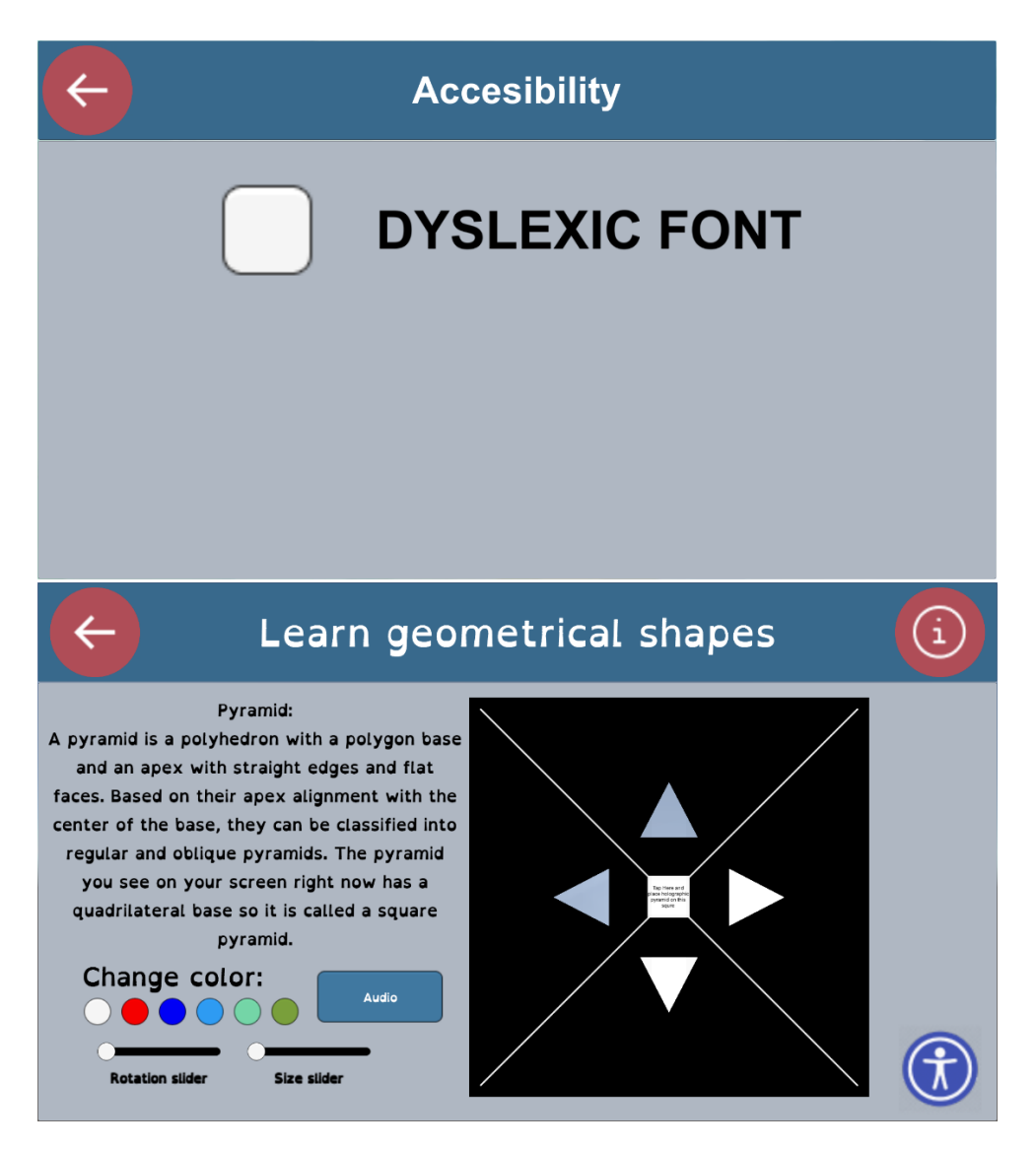

<span id="page-24-0"></span>*Slika 15 Opcije pristupačnosti (gore) i izgled zaslona s uključenim fontom za osobe s disleksijom (dolje)*

Odabirom druge igre pod nazivom "Recognize geometrical shapes" dolazimo na zaslon gdje imamo u sredini prikazan hologram. S lijeve strane holograma imamo tipke za interakciju s hologramom, a s desne strane imamo ponuđene odgovore. Zaslon ove igre prikazan je na slici 16, a izgled holograma na slici 17.

![](_page_25_Figure_0.jpeg)

*Slika 16 Zaslon igre "Recognize geometrical shapes"*

<span id="page-25-0"></span>![](_page_25_Picture_2.jpeg)

*Slika 17 Holografski prikaz piramide*

<span id="page-25-1"></span>Korisnik pogađa o kojem geometrijskom tijelu je riječ. Ako pogriješi dobiva poruku da je pogriješio. Može odabrati da dobije pomoć u vidu tekstualnog opisa tog geometrijskog tijela i može pokušati ponovno pogađati. Ako pogodi dobiva poruku da je pogodio i može klikom na "Next shape" dobiti slijedeće geometrijsko tijelo na pogađanje. Ovi zasloni su vidljivi na slici 18.

![](_page_26_Figure_0.jpeg)

<span id="page-26-0"></span>*Slika 18 Pogrešan odgovor (gore lijevo), točan odgovor (gore desno) i pomoć (dolje)*

![](_page_26_Picture_2.jpeg)

Na slikama 19 i 20 su vidljive holografske projekcije kugle i valjka.

<span id="page-26-1"></span>*Slika 19 Holografska projekcija kugle*

![](_page_27_Picture_0.jpeg)

*Slika 20 Holografska projekcija valjka*

<span id="page-27-0"></span>Odabirom treće igre, "Test your knowledge" pokreće se kviz s deset nasumičnih pitanja vezanih za geometriju i geometrijska tijela. Korisniku se prikaže pitanje i četiri ponuđena odgovora od kojih je samo jedan točan. Ako korisnik odabere pogrešan odgovor, odabrani odgovor pocrveni. Ako odgovori točno, onda odabrani odgovor pozeleni. Na kraju kviza prikazuje se statistika s brojem i postotkom točno riješenih pitanja. Zaslone ove igre možete vidjeti na slikama 21- 24.

<span id="page-27-1"></span>![](_page_27_Picture_3.jpeg)

*Slika 21 Zaslon igre "Test your knowledge"*

![](_page_28_Figure_0.jpeg)

![](_page_28_Figure_1.jpeg)

<span id="page-28-0"></span>![](_page_28_Figure_2.jpeg)

*Slika 23 Točno odgovoreno pitanje*

<span id="page-28-1"></span>![](_page_28_Picture_4.jpeg)

*Slika 24 Zaslon statistike*

<span id="page-28-2"></span>Aplikacija je javno dostupna na sljedećem linku putem servisa GitHub: [https://github.com/martinkuzman/HoloGeometry.](https://github.com/martinkuzman/HoloGeometry)

## <span id="page-29-0"></span>5.2.5 Priznanja i nagrade

Na kraju INNOSID *hackathona* u Valenciji održana je prezentacija izrađenih aplikacija. Stručni žiri sastavljen od profesora i asistenata sa Sveučilišta partnera je ocijenio ovu aplikaciju kao najbolje softversko rješenje od svih aplikacija na *hackathonu* i nagradio ju je nagradom "Best software".

## <span id="page-30-0"></span>**6 ZAKLJUČAK**

Holografska tehnologija iako postoji već dugi niz godina, tek se u posljednje vrijeme raširila na područja marketinga, telekomunikacija, obrazovanja itd. Tijekom izrade ovog rada smo se dotakli nekoliko tema, ali najviše smo se posvetili ozbiljnoj igri i razvoju iste korištenjem holografske tehnologije. Danas zahvaljujući razvoju tih tehnologija imamo priliku za učenje i istraživanje u virtualnom svijetu, bez mogućnosti da naše akcije i odluke utječu na stvarni svijet. Brojne grane industrije koriste virtualni svijet kako bi svoje proizvode ili čak eksperimente usavršili do zadnjih detalja prije nego proces izvedu u stvarnosti. Time se uvelike smanjuju troškovi i razni rizici do kojih bi moglo doći. Razvoj holografske projekcija je proširio i njenu samu primjenu. Primjerice, liječnici mogu uz pomoć holograma vizualizirati i isprobati razne postupke, operacije i slično prije nego to pokušaju u stvarnosti na stvarnoj osobi.

Tijekom sudjelovanja na INNOSID projektu vidio sam da hologrami imaju veliku ulogu u budućnosti u području edukacije. U sklopu projekta sudjelovao sam na brojnim radionicama virtualne stvarnosti, proširene stvarnosti, strojnog učenja, 3D modeliranja itd. Od svih tih vrlo zanimljivih radionica, radionica s hologramima je potakla najviše studenata na rad, istraživanje i učenje dok je u isto vrijeme izmamila osmijeh svima prisutnima. Vjerojatno zbog toga jer je to još uvijek nešto dosta novo i neobično. Isto tako vidio sam da su djeca još više fascinirana ovom vrstom tehnologije i da ih ona uvijek potiče na interakciju i učenje. Zbog toga vjerujem da su nam u skoroj budućnosti hologrami i holografska tehnologija neizostavan dio obrazovnog sustava.

Na kraju treba reći i to da hologrami trenutno imaju dosta nedostataka. Iako je piramidu za holografsku projekciju lako i jeftino napraviti, i dalje postoji više čimbenika usko vezanih za kvalitetu projekcije. Sam materijal od kojeg je napravljena piramida mora biti kvalitetan i što prozirniji. Zaslon koji koristimo treba davati što čišću i oštriju sliku. Najveći problem leži u činjenici da je za najbolju kvalitetu takvog holograma potreban mrak, odnosno, prostorija bi trebala biti zamračena koliko god je to moguće.

Unatoč nedostatcima ja sam uvjeren da će se razvojem tehnologije vrlo brzo doći do boljeg i kvalitetnijeg načina projekcije holograma, a da će se zadržati pristupačna cijena i jednostavnost korištenja.

## <span id="page-31-0"></span>**7 LITERATURA**

- [1] »Respeecher,« [Mrežno]. Available: https://www.respeecher.com/blog/holograms-reallife-technology-works-industry-use-cases. [Pokušaj pristupa 29 8 2022].
- [2] »Jutarnji List,« [Mrežno]. Available: https://www.jutarnji.hr/vijesti/hrvatska/noveosobne-iskaznice-vrijedit-ce-pet-godina-a-prakticki-ce-u-potpunosti-zamijenitiputovnice-15037004. [Pokušaj pristupa 29 8 2022].
- [3] »Flickr,« [Mrežno]. Available: https://www.flickr.com/photos/spacepleb/391612461/. [Pokušaj pristupa 8 29 2022].
- [4] »Microsoft,« [Mrežno]. Available: https://www.microsoft.com/en-us/hololens. [Pokušaj pristupa 29 8 2022].
- [5] »Holofiction,« [Mrežno]. Available: https://www.holofiction.hr/hr/tvrtka/vijesti/sto-jehologram.html. [Pokušaj pristupa 29 8 2022].
- [6] »Geekswipe,« [Mrežno]. Available: https://geekswipe.net/science/physics/howholograms-work/. [Pokušaj pristupa 29 8 2022].
- [7] »Holocenter,« [Mrežno]. Available: https://holocenter.org/what-is-holography/what-isa-hologram. [Pokušaj pristupa 29 8 2022].
- [8] Optical holography, Robert Collier, 1971.
- [9] »Holocenter,« [Mrežno]. Available: https://holocenter.org/what-isholography/hologram-history. [Pokušaj pristupa 29 8 2022].
- [10] »BBVA OpenMind, (Mrežno]. Available: https://www.bbvaopenmind.com/en/science/leading-figures/dennis-gabor-father-ofholography/.
- [11] *Nastavni materijali iz kolegija Ergonomija računalne opreme.*
- [12] »JumpStart,« [Mrežno]. Available: https://www.jumpstartmag.com/how-doeshologram-technology-work-and-what-are-its-uses/. [Pokušaj pristupa 30 8 2022].
- [13] »Game Dev Academy,« [Mrežno]. Available: https://gamedevacademy.org/what-isunity/. [Pokušaj pristupa 1 9 2022].
- [14] »Android Authority,« [Mrežno]. Available: https://www.androidauthority.com/what-isunity-1131558/. [Pokušaj pristupa 29 8 2022¸].
- [15] »Unity,« [Mrežno]. Available: https://unity3d.com/quick-guide-to-unity-asset-store. [Pokušaj pristupa 1 9 2022].
- [16] »Unity Asset Store,« [Mrežno]. Available: https://assetstore.unity.com/packages/tools/utilities/3d-hologram-pyramid-projections-145018. [Pokušaj pristupa 1 9 2022].
- [17] »Grandel Games,« [Mrežno]. Available: https://grendelgames.com/what-are-seriousgames/. [Pokušaj pristupa 3 9 2022].
- [18] »INNOSID,« [Mrežno]. Available: http://sociallab.fer.hr/archives/innosid-logo/. [Pokušaj pristupa 5 9 2022].
- [19] »ICT-AAC,« [Mrežno]. Available: http://www.ict-aac.hr/index.php/hr/kompetencijskamreza. [Pokušaj pristupa 5 9 2022].
- [20] »INNOSID,« [Mrežno]. Available: http://sociallab.fer.hr/innosid/about-innosid/. [Pokušaj pristupa 5 9 2022].
- [21] »INNOSID,« [Mrežno]. Available: http://sociallab.fer.hr/innosid/valencia-2022 hackathon/case-studies/hologeometry/. [Pokušaj pristupa 6 9 2022].

## <span id="page-33-0"></span>**8 PRILOZI**

## <span id="page-33-1"></span>8.1 Popis tablica

![](_page_33_Picture_189.jpeg)

## <span id="page-33-2"></span>8.2 Popis slika

![](_page_33_Picture_190.jpeg)

## IZJAVA

Izjavljujem pod punom moralnom odgovornošću da sam završni rad izradio samostalno, isključivo znanjem stečenim na studijima Sveučilišta u Dubrovniku, služeći se navedenim izvorima podataka i uz stručno vodstvo mentora izv. prof. dr. sc. Krunoslav Žubrinić, i komentorice Ana Kešelj, mag. ing. comp. kojima se još jednom srdačno zahvaljujem.

Martin Kuzman

Martin Kurnan